## **Anleitung zum "Bilder hochladen" in Bildergalerie piwigo**

## Lieber Benutzer.

Hier ein paar Grundregeln zum Hochladen von Bildern: Es gibt ein Hauptalbum und die Unteralben. Das Hauptalbum nennen wir immer "Alben aus den Jahr XY". In dieses Album werden die sogenannten Unteralben erstellt, in welche dann die Bilder des entsprechenden Jahres hochgeladen werden. Besteht das Hauptalbum mit dem Jahr XY bereits, muss immer nur ein Unteralbum erstellt werden. Die Bilder zum Hochladen sollten vorher in einem dafür erstellten Ordner bereitgestellt und müssen nicht verkleinert werden. Das geschieht automatisch auf die Grösse von 1920 x 1080 Pixel!

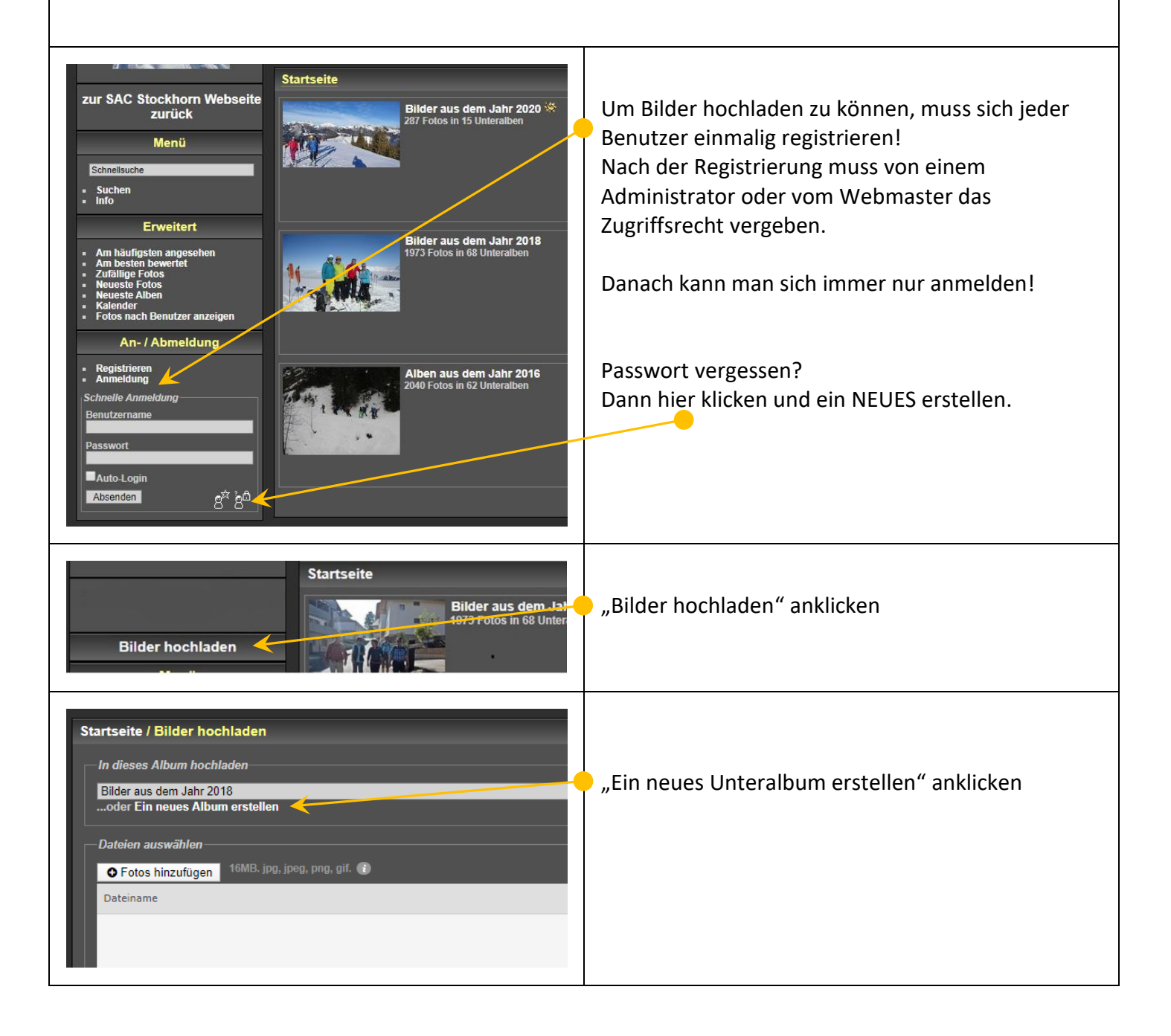

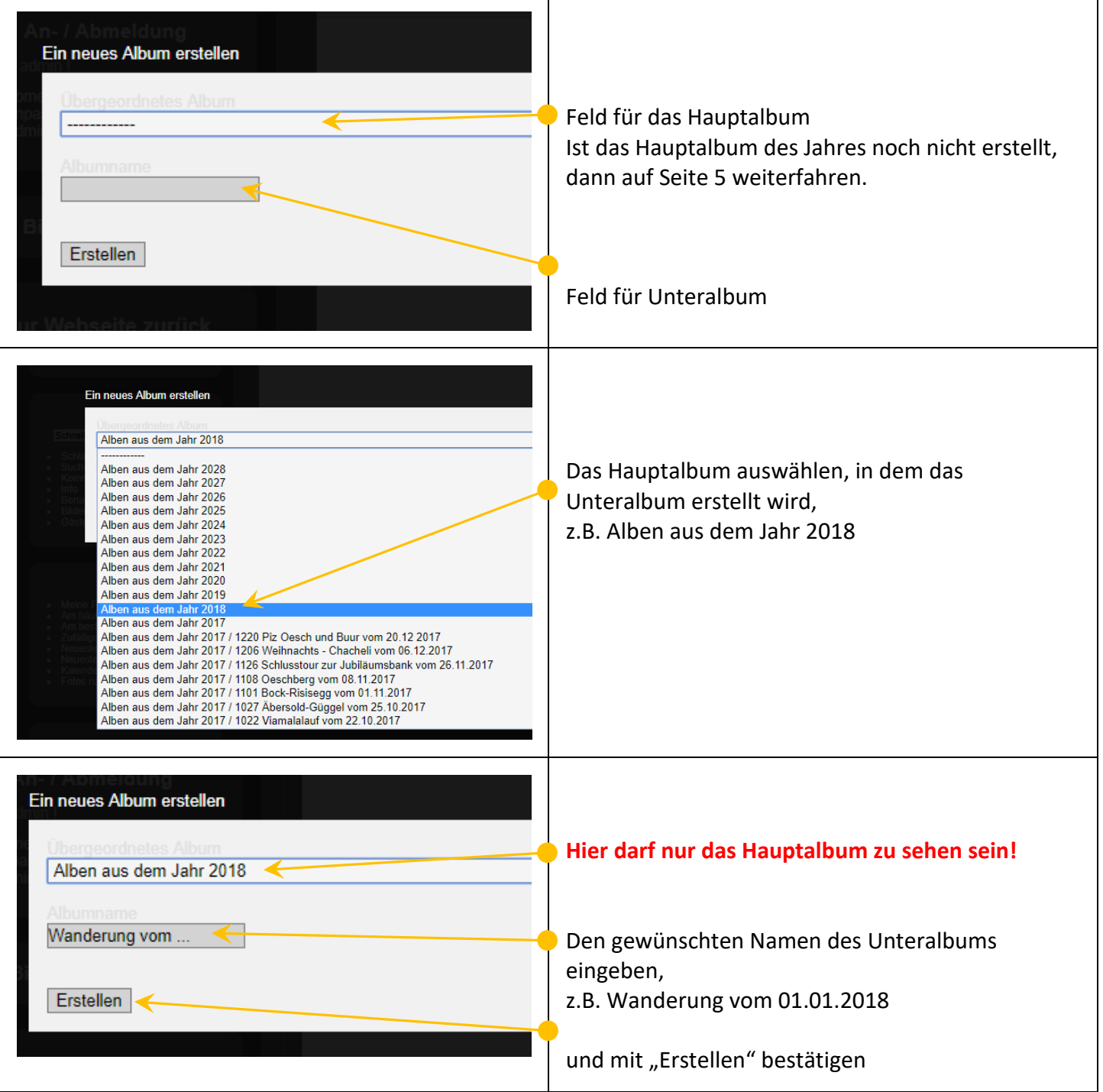

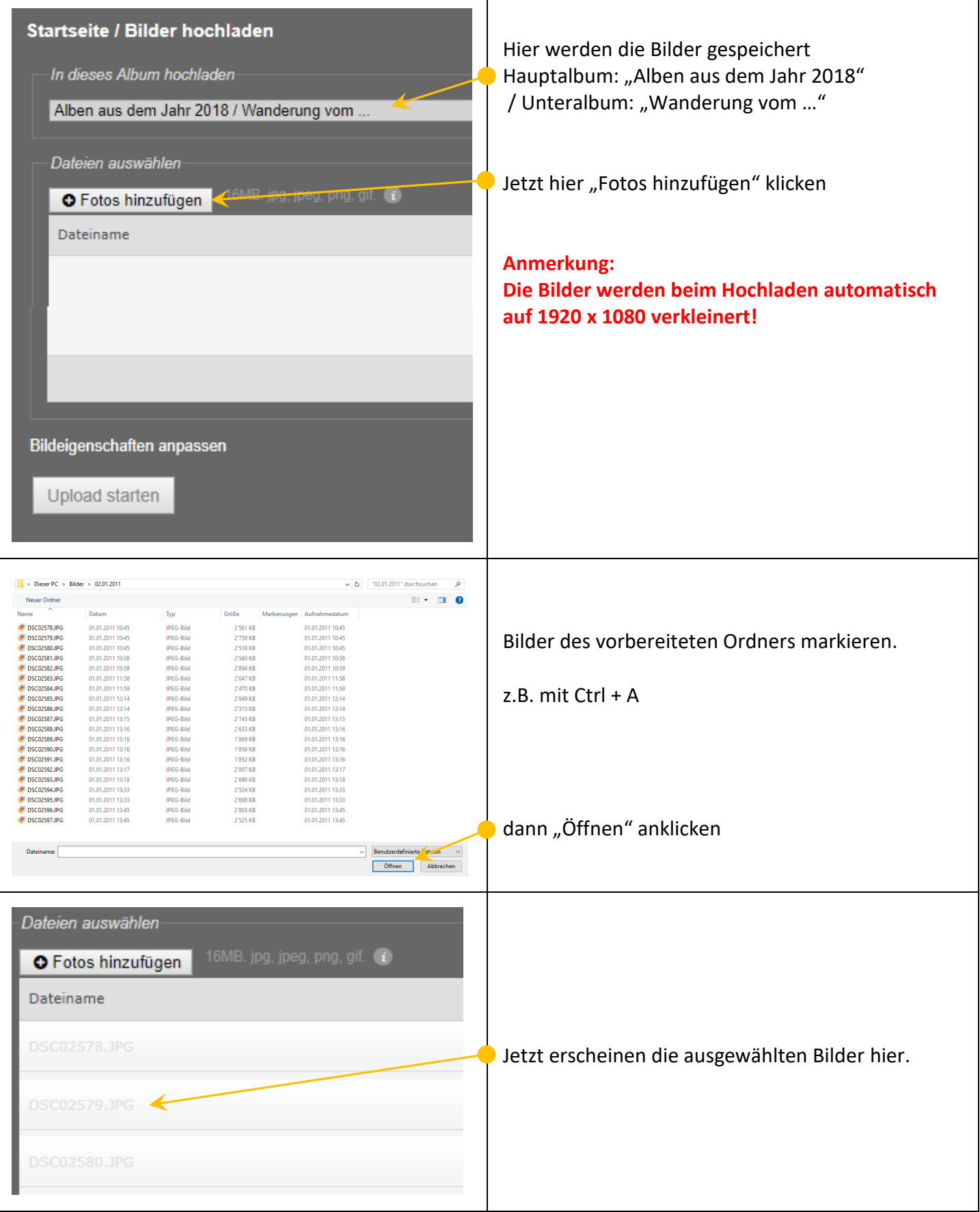

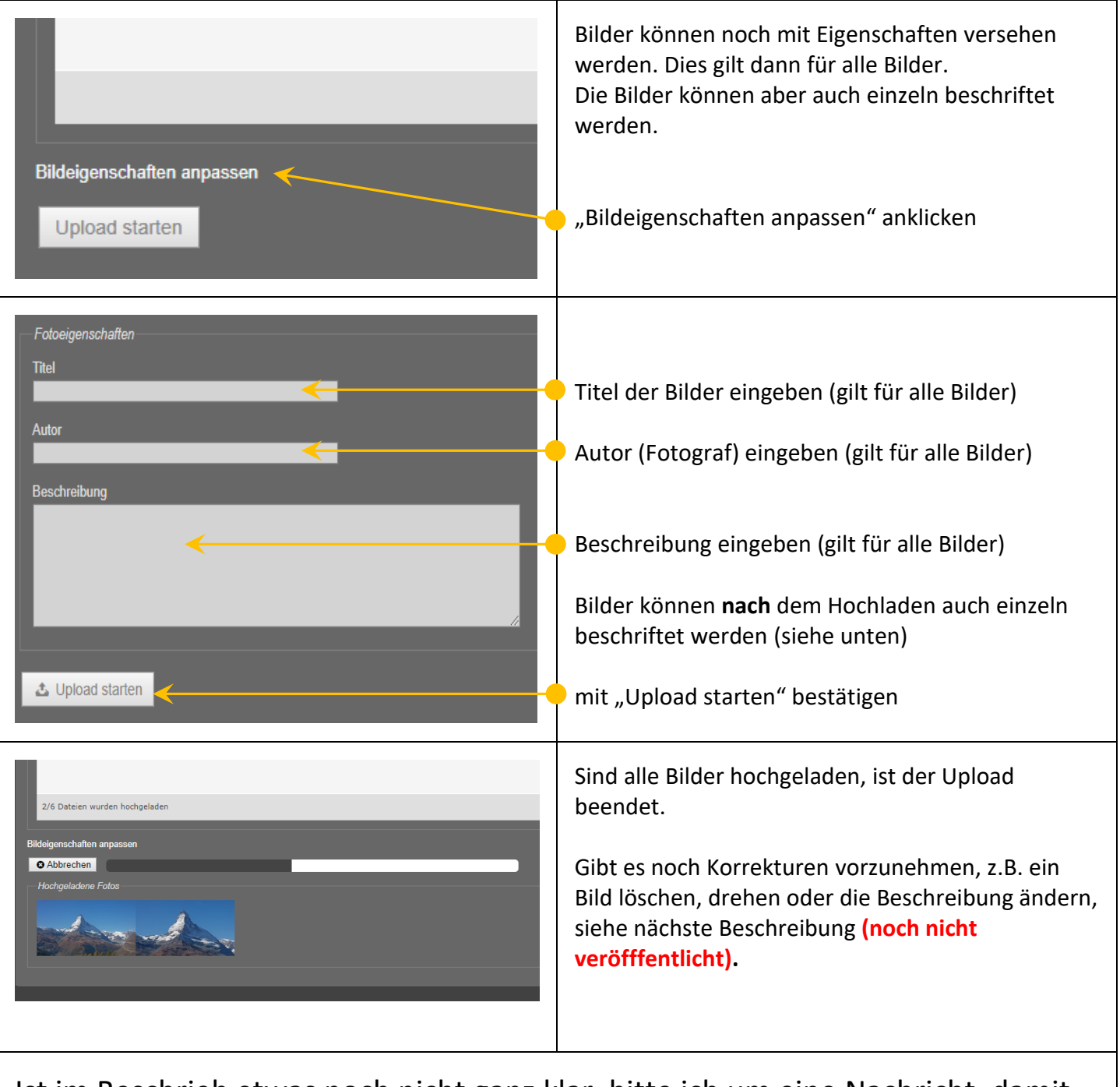

Ist im Beschrieb etwas noch nicht ganz klar, bitte ich um eine Nachricht, damit die Anleitung verbessert werden kann. Gerne helfe ich bei Unklarheiten auch per Mail oder Telefon.

Herzlichen Dank für die Mithilfe.

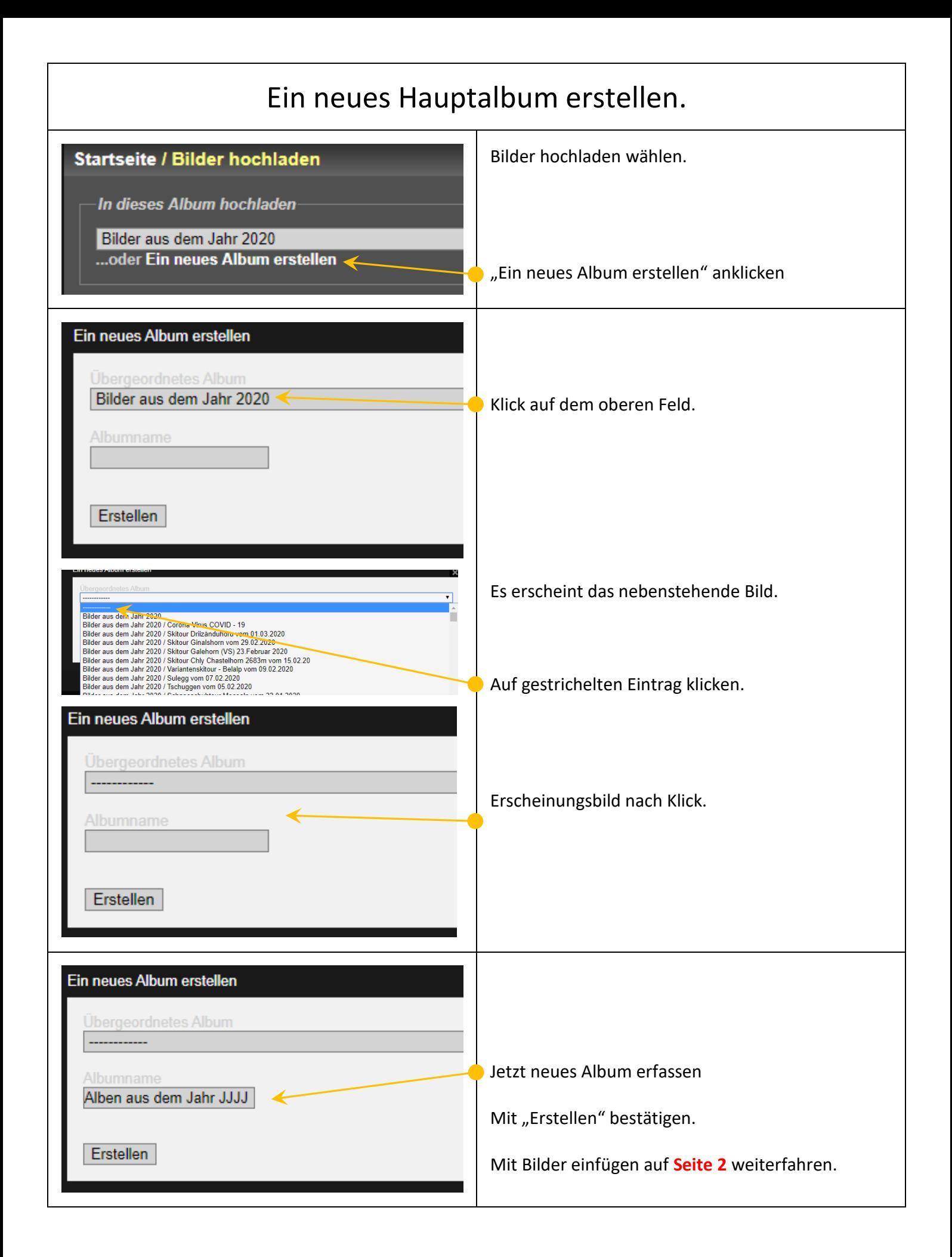